### RESOLUCIÓN DE SUPERINTENDENCIA N' O58.2O17.SUSALUD/S

#### Lima, 05 de abril de 2017

### VISTOS:

El Informe N° 00040-2017/SASUPERVISION de la Superintendencia Adjunta de Supervisión de fecha 30 de marzo de 2017, el Informe N° 00873-2017/ISIPRESS de fecha 30 de marzo de 2017 y el Informe Jurídico Nº 015-2017-SUSALUD/OGAJ de la Oficina General de Asesoría Jurídica de fecha 05 de abril de 2017, y,

#### CONSIDERANDO:

Que, mediante Resolución de Superintendencia Nº 054-2017-SUSALUD/S, se incorporó el artículo 7-A en el Reglamento para la Recolección, Transferencia y Difusión de Información de las Prestaciones de Salud generadas por las Instituciones Prestadoras de Servicios de Salud (IPRESS) y por las Unidades de Gestión de IPRESS (UGIPRESS), aprobado por Resolución de Superintendencia Nº 092-2014-SUSALUD/S, estableciéndose la obligatoriedad para las IPRESS o UGIPRESS públicas, privadas y mixtas, en cuanto se presenten situaclones de emergencia o desastres, a presentar ante SUSALUD la información en forma diaria, relativa a la operatividad de los servicios que permitan el acceso y disponibilidad de los mismos a la población demandante;

Que, en el citado artículo 7-A, se dispone que la información obligatoria, debe ser comunicada de manera diaria, en tanto dure las emergencias o desastres, conforme al procedimiento que establezca en cada caso SUSALUD de acuerdo a las características específicas de la situación que la motiva las prestaciones de salud brindadas;

Que, en tal sentido, es necesario aprobar el instructivo y formato de Reporte a SUSALUD que permita a las IPRESS o UGIPRESS públicas, privadas o mixtas entregar a SUSALUD la información a la que se refiere el artículo 7-A de la Resolución de Superintendencia Nº 092-2014-SUSALUD-S;

Conforme a las facultades conferidas en los literales f) y t) del artículo 10 del Reglamento de Organización y Funciones de la Superintendencia Nacional de Salud, aprobado por Decreto Supremo Nº 008-2014-SA, concordante con el numeral 6 del artículo 23 del Decreto Legislativo Nº 1158, corresponde al Superintendente aprobar las normas de carácter general; así como expedir las Resoluciones que le correspondan al ámbito de sus funciones y las que se<br>establezcan por norma legal: y

Con los vistos del Superintendente Adjunto de Supervisión, del Intendente de la Intendencia de Supervisión de Instituciones Prestadoras de Servicios de Salud, del Intendente de Investigación y Desarrollo y de la Directora General de la Oficina General de Asesoría Jurídica.

# **E RESUELVE:**

Artículo 1.- APROBAR el instructivo y formato "REPORTE A SUSALUD" que regula la entrega de la información diaria que las IPRESS o UGIPRESS públicas, privadas o mixtas se encuentran obligadas a entregar a SUSALUD, de acuerdo a lo establecido en el articulo 7-A en el capítulo II del Reglamento para la Recolección, Transferencia y Difusión de Información de las Prestaciones de Salud generadas por las Instituciones Prestadoras de Servicios de Salud

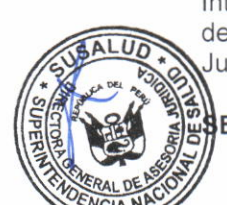

SALU,

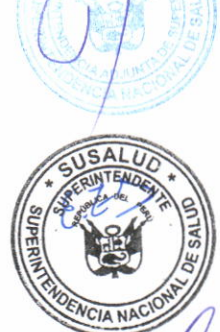

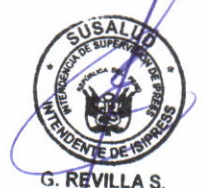

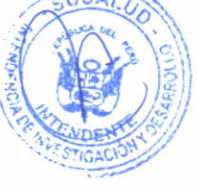

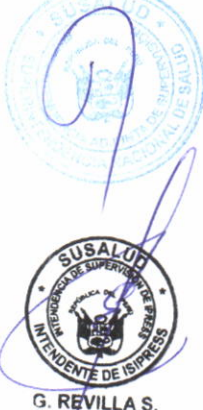

(IPRESS) y por las Unidades de cestión de IPRESS (UGIPRESS), aprobado mediante la Resolución de Superintendencia Nº 092-2014-SUSALUD-S, que forma parte integrante de la presente Resolución.

Artículo 2.- DISPONER que, en el marco del citado artículo 7-A, están obligadas a reportar las IPRESS Públicas en aquellas regiones en cuya jurisdicción se encuentren distritos declarados en emergencia; así como las IPRESS privadas y mixtas desde la categoría I-4 en adelante.

Artículo 3.- DISPONER que, en Lima Metropolitana y la Provincia Constitucional del Callao, están obligadas a reportar las IPRESS públicas, privadas y mixtas desde la categoría l-4 en adelante por contar con establecimientos de mayor capacidad resolutiva y ser centros de referencia nacional en salud

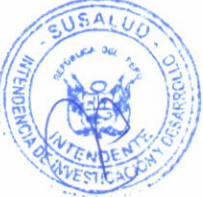

Artículo 4.- ENCARGAR a la Oficina de Comunicación Corporativa la publicación de la presente Resolución en el Diario Oficial El Peruano, y DISPONER la publicación de la presente Resolución en la página web institucional, conforme a lo dispuesto por la Directiva N° 002-2015-SUSALUD/SG aprobada por Resolución de Secretaría General Nº 019-2015-SUSALUD/SG. modificada mediante Resolución de Secretaría General N° 086-2O15-SUSALUD/SG.

### Regístrese, comuníquese y publiquese

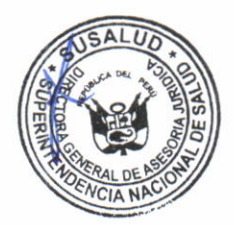

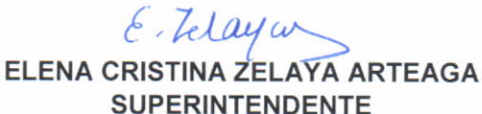

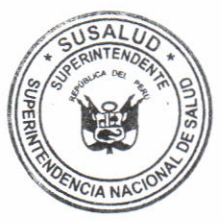

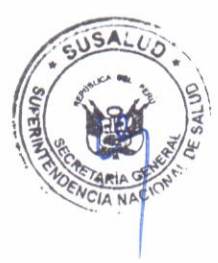

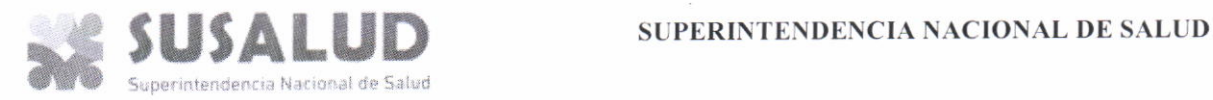

# INSTRUCTIVO PARA EL LLENADO DE LA TABLA AGREGADA 7A "REPORTE A SUSALUD"

#### I. BASE LEGAL:

D.L N° 1158, que dispone medidas destinadas al fortalecimiento y cambio de denominación de la superintendencia nacional de aseguramiento en salud y sus modificatorias.

DECRETO SUPREMO N° 008-2014-SA, que aprueba el Reglamento de Organización y Funciones de las Superintendencia Nacional de Salud - SUSALUD.

R.S. N° 092-2014-SUSALUD Reglamento para la Recolección, Transferencia y Difusión de Información de las Prestaciones de Salud Generadas por las Instituciones Prestadoras de Servicios de Salud (IPRESS) y por las Unidades de Gestión de IPRESS (UGIPRESS) y sus modificatorias.

. DECRETO SUPREMO N" 031-2014-SA, que aprueba el Reglamento de Infracción y sanciones de la Superintendencia Nacional de Salud - SUSALUD.

. DECRETO SUPREMO N" 034-2015-5A, que aprueba el Reglamento de Supervisión de la Superintendencia Nacional de Salud - SUSALUD.

II. CONSIDERACIONES GENERALES DE LA TABLA AGREGADA 7A "REPORTE A SUSALUD"

1. Las IPRESS y/o UGIPRESS públicas, privadas o mixtas están obligadas a reportar la información de la situación de la operatividad de las Instituciones Prestadoras de Servicios de Salud IPRESS en situaciones de emergencia.

2. El reporte es diario, desde las o8:oo a.m. hasta las 8:00 p.m., el corte de información será al mediodía.

3. Ingresar a la página Web de SUSALUD (www.susalud.gob.pe) - REPORTE A SUSALUD

- 4. Elegir el medio de REPORTE A SUSALUD:
- a) Formulario web

b) Descarga la TABLA AGREGADA 7A "REPORTE A SUSALUD", en Hoja de Cálculo, obligatorio para reporte de UGIPRESS (Red de Salud).

- c) APP para teléfonos celulares (Descarga en Play Store)
- d) Línea gratuita: 0800-14900

Si usted eligió el Formulario Web siga estos pasos:

Para usuarios con RENIPRESS

- a) Ingrese con el Usuario y Contraseña RENIPRESS.
- b) Acepte las condiciones de declaración de información.

c) Aparecerá una ventana con datos de la IPRESS. Valide los datos o actualice si los datos no coinciden con la situación actual.

d) Luego proceda a llenar la TABLA AGREGADA TA "REPORTE A SUSALUD" y pulse GUARDAR

Para usuarios sin RENIPRESS

- a) Si no cuenta con Usuario y Contraseña RENIPRESS deberá:
- Ingresar a la página renipress.susalud.gob.pe
- Registrar un nuevo usuario en la Opción: Creación de Usuario IPRESS.

### SUPERINTENDENCIA NACIONAL DE SALUD

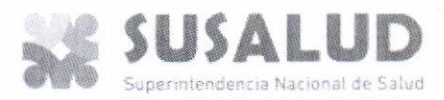

El código de usuario será remitido inmediatamente al correo electrónico que indique, debiendo modificar su contraseña por única vez.

b) Generado el Usuario y Contraseña ingrese a la página Web de SUSALUD

(www.susalud.gob. pe) - REPORTE A SUSALUD

c) Elija el Formulario web "REPORTE A SUSALUD".

- d) lngrese con el Usuario y Contraseña RENIPRESS.
- e) Acepte las condiciones de declaración de información.

f) Aparecerá una ventana con datos de la IPRESS. Valide los datos o actualice si los datos no coinciden con la situación actual

g) Luego proceda a llenar la TABLA AGREGADA 7A "REPORTE A SUSALUD" y pulse GUARDAR

6. S¡ elig¡ó la Descarga de Formulario - REPORTE A SUSALUD, en Hoja de Cálculo (Uso OBLIGATORIO para UGIPRESS)

- a) Ingrese a la página web de SUSALUD (www.susalud.gob.pe)
- b) Pulse en el ícono REPORTE A SUSALUD
- c) Descargue el archivo de Hoja de Cálculo y registre la información. En el caso de UGIPRESS (Redes de Salud) deberá reportar la información de todas las IPRESS que tiene a su cargo.
- d) Enviar el archivo debidamente llenado al correo: emergencia @susalud.gob.pe
- e) SUSALUD le remitirá un correo de acuse de recibo.

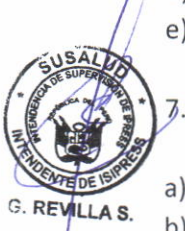

Si usted eligió APP para Celulares deberá:

- a) Utilizar un equipo celular Smartphone con sistema operativo Android.
- b) Descargar en Play Store, según corresponda, el aplicativo REPORTE A SUSALUD
- c) Pulse en el ícono descargado (REPORTE A SUSALUD)

Para usuarios con RENIPRESS

- a) Ingrese con el Usuario y Contraseña RENIPRESS.
- b) Acepte las condiciones de declaración de información.
- c) Aparecerá una ventana con datos de la IPRESS. Valide los datos o actualice si los datos no
- coinciden con la situación actual.
- d) Luego proceda a llenar la TABLA AGREGADA 74 "REPORTE A SUSALUD" v pulse GUARDAR

Para usuarios sin RENIPRESS

- a) Si no cuenta con Usuario y Contraseña RENIPRESS deberá:
- Ingresar a la página renipress.susalud.gob.pe
- . Registrar un nuevo usuario en la Opción: Creación de Usuario lPRESS.
- El código de usuario será remitido inmediatamente al correo electrónico que indique, debiendo modificar su contraseña por única vez.
- b) Generado el Usuario y Contraseña ingrese a la página Web de SUSALUD
- (www.susalud.gob.pe) REPORTE A SUSALUD
- c) Elija el Formulario web "REPORTE A SUSALUD".
- d) Ingrese con el Usuario y Contraseña RENIPRESS.
- e) Acepte las condiciones de declaración de información.

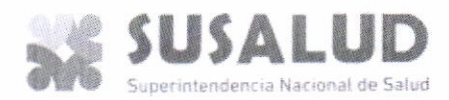

f) Aparecerá una ventana con datos de la IPRESS. Valide los datos o actualice si los datos no coinciden con la situación actual.

g) Luego proceda a llenar la TABLA AGREGADA 7A "REPORTE A SUSALUD" y pulse GUARDAR

8. Líneagratuita:0800-14900

En caso de no contar con acceso a internet, comunícate a la línea gratuita.

III. LLENADO DE FORMULARIO

1. En el encabezado del formulario principal deberá actualizar la Información relevante de la IPRESS realizando la búsqueda con el nombre de la IPRESS y posteriormente mostrará la información de acuerdo al registro RENIPRESS (actualizar en caso no se la correcta):

FECHA DE REPORTE: HORA DE REPORTE: NOMBRE DE LA IPRESS: CODIGO DE RENIPRESS: NOMBRE DIRECTOR/JEFE/GERENTE DE LA IPRESS: DOCUMENTO DE IDENTIDAD NACIONAL: NUMERO DE TELEFONO DE LA IPRESS: CORREO ELECTRONICO: RESPONSABLE QUE REGISTRA REPORTE: (DEBERA SER EL RESPONSABLE DEL COE ACREDITADO POR EL DIRECTOR, Et CUAL SERA VERIFICADO MEDIANTE LLAMADO AL TITULAR) DOCUMENTO DE IDENTIDAD NACIONAL - DNI DE QUIEN REPORTA: NUMERO DE CELULAR DE QUIEN REPORTA:

2. El Formulario cuenta con 24 verificadores de operatividad ante eventos adversos y/o emergencias por fenómenos climáticos o antrópicos - Anexo

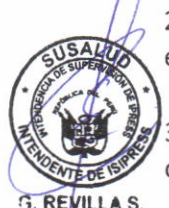

Los verificadores: 3, 5, 6, 7, 8, 9, 10, 18 y 20 son de opción múltiple. Acepta una o más opciones, separar las respuestas únicamente con comas (,) ejemplo:

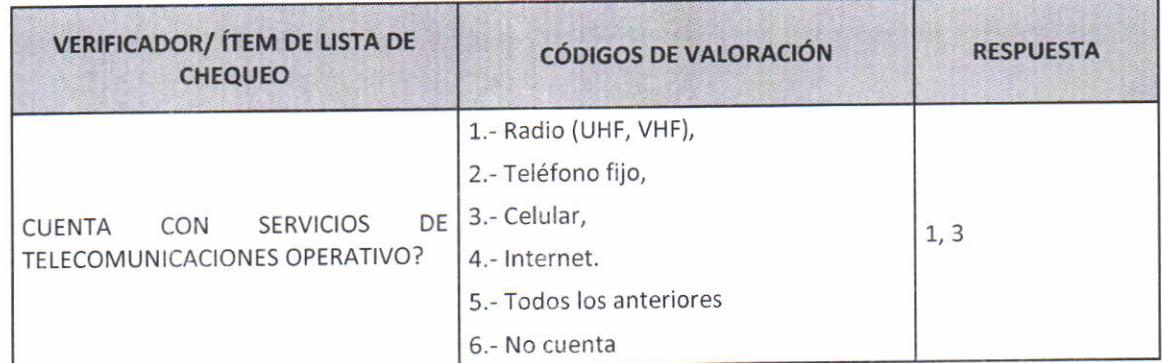

4. Los verificadores: 1, 2, 4, 11, 12, 13, 14, 15, 17 y 21 (a excepción del último ítem) son de respuesta única, ingresando la Opción numérica que corresponda, ejemplo:

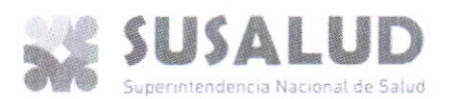

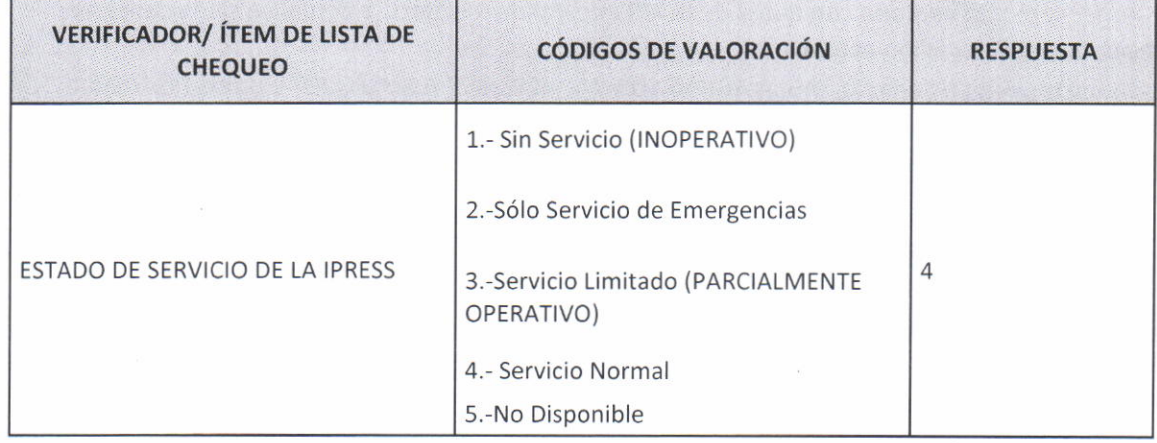

5. Los verificadores: 16, 19, 21, 22, 23 y 24, son de respuesta cuantitativa (numérica), ejemplo:

.<br>De Liberton

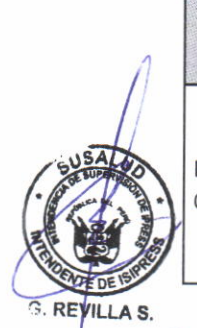

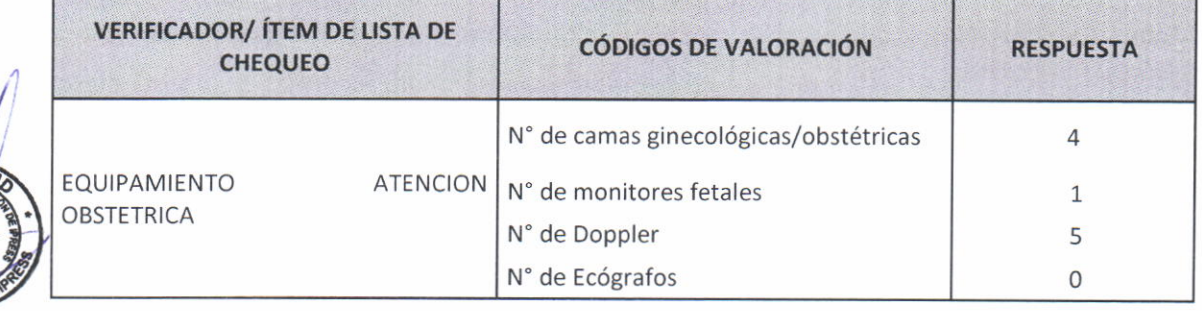

6. Columna Observaciones: son campos que se presenta si desea precisar información adicional o aclaración en algunos verificadores.

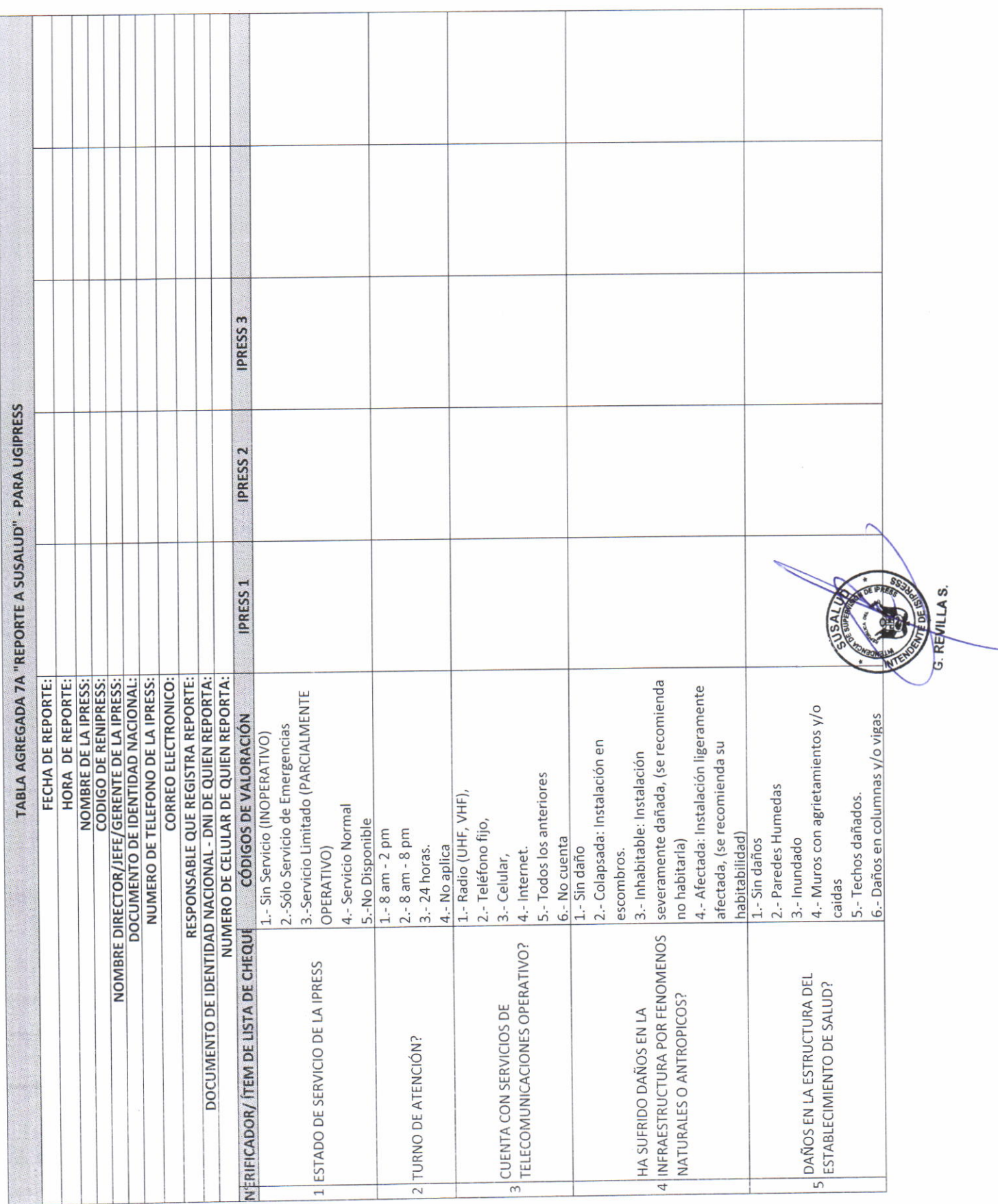

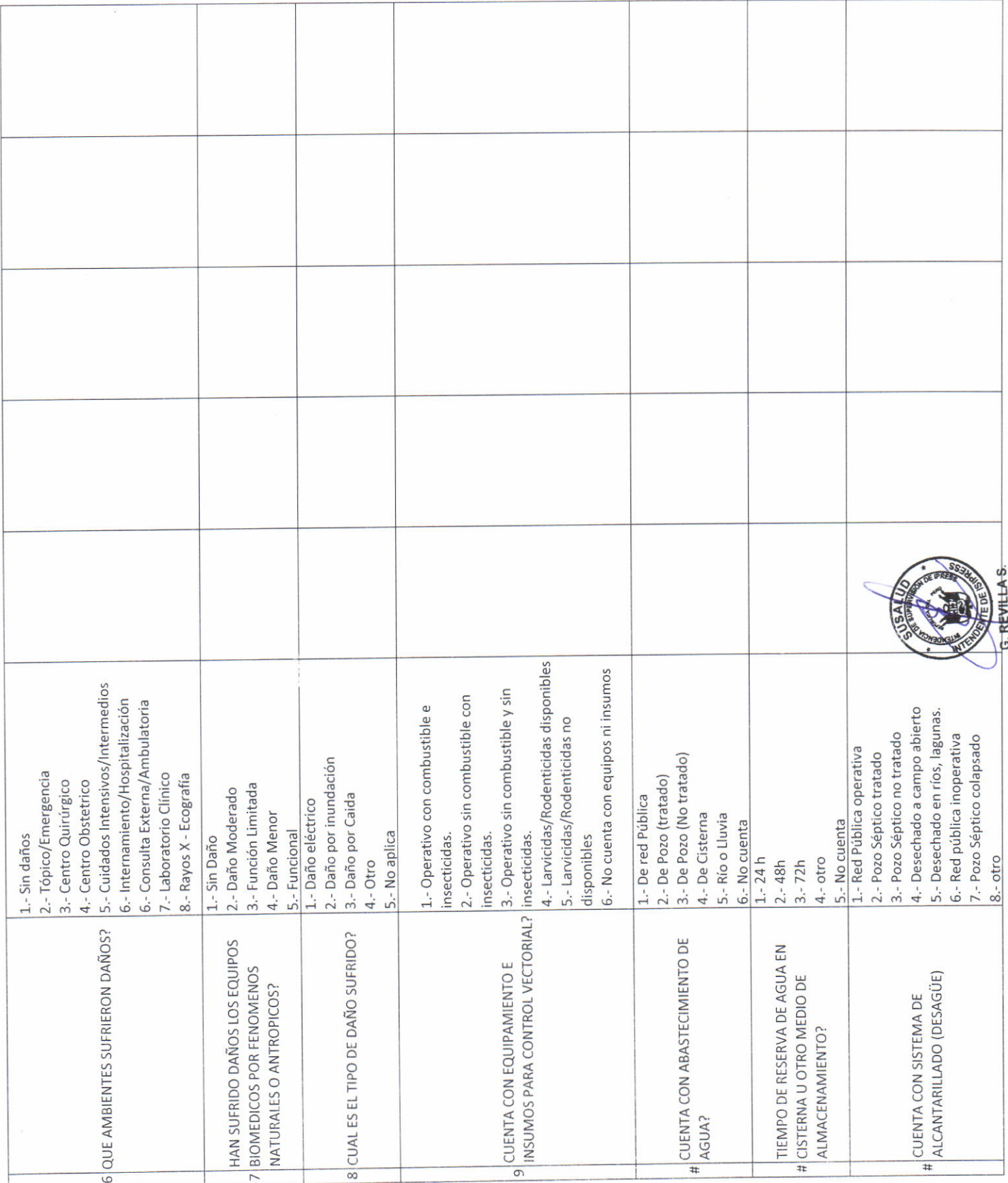

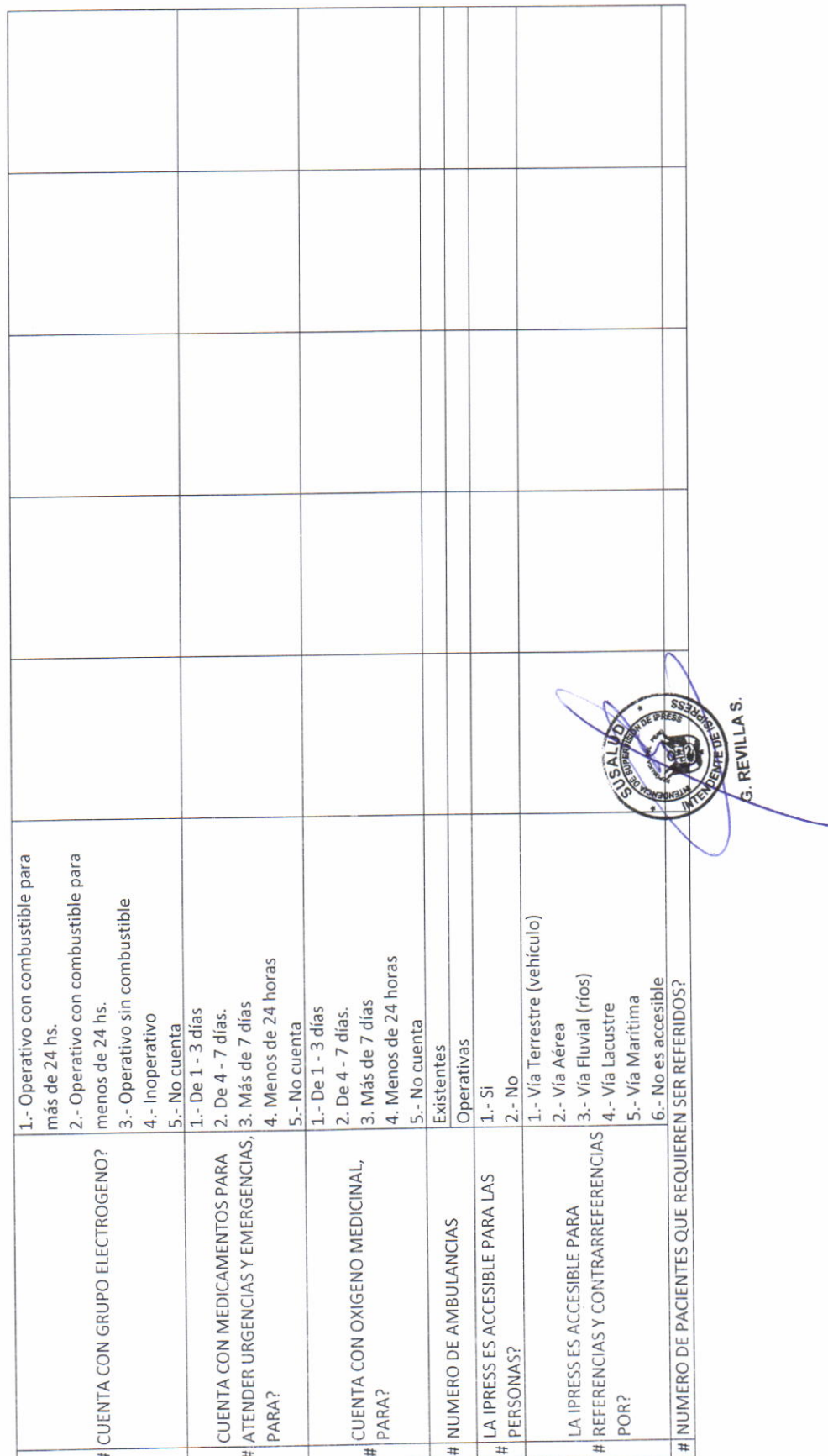

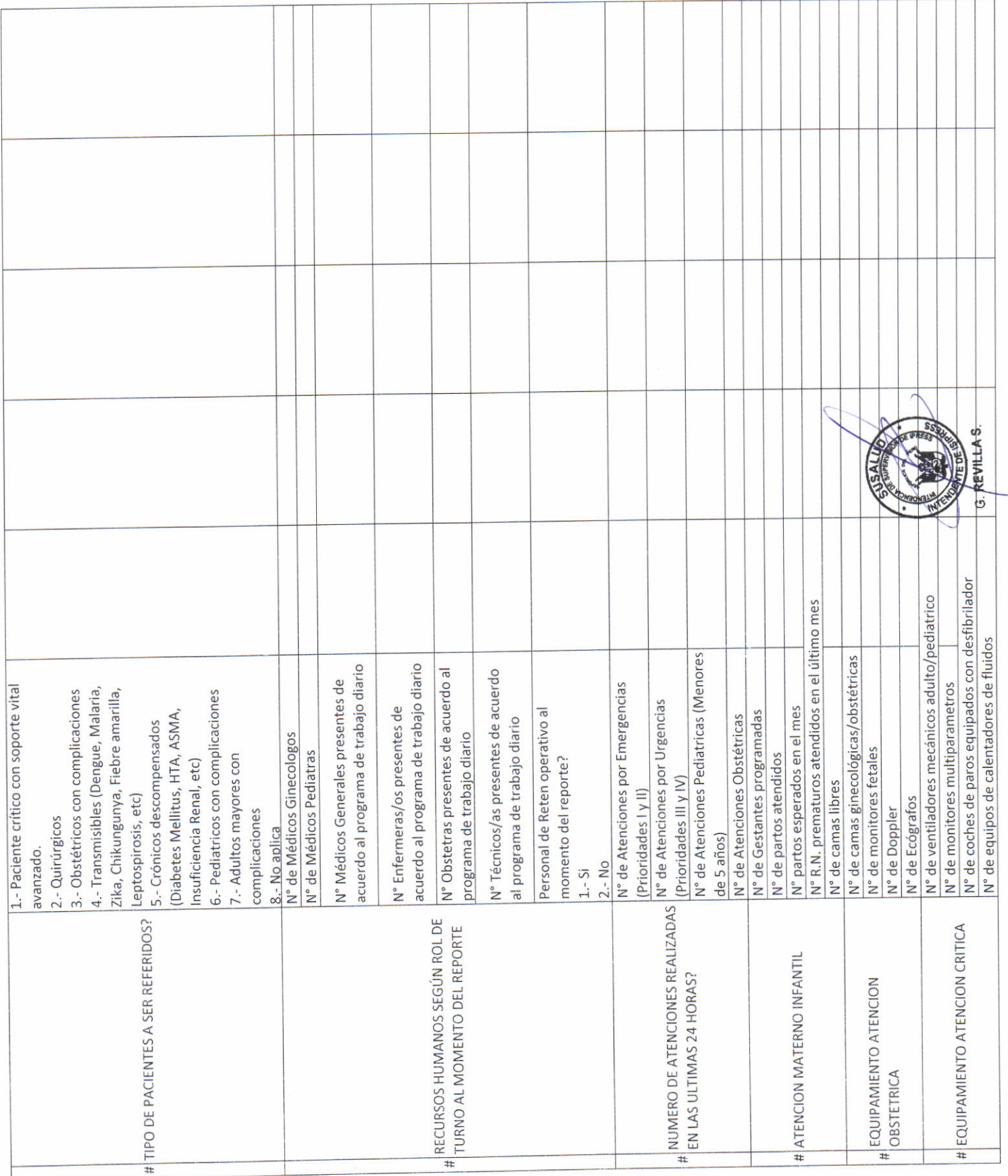

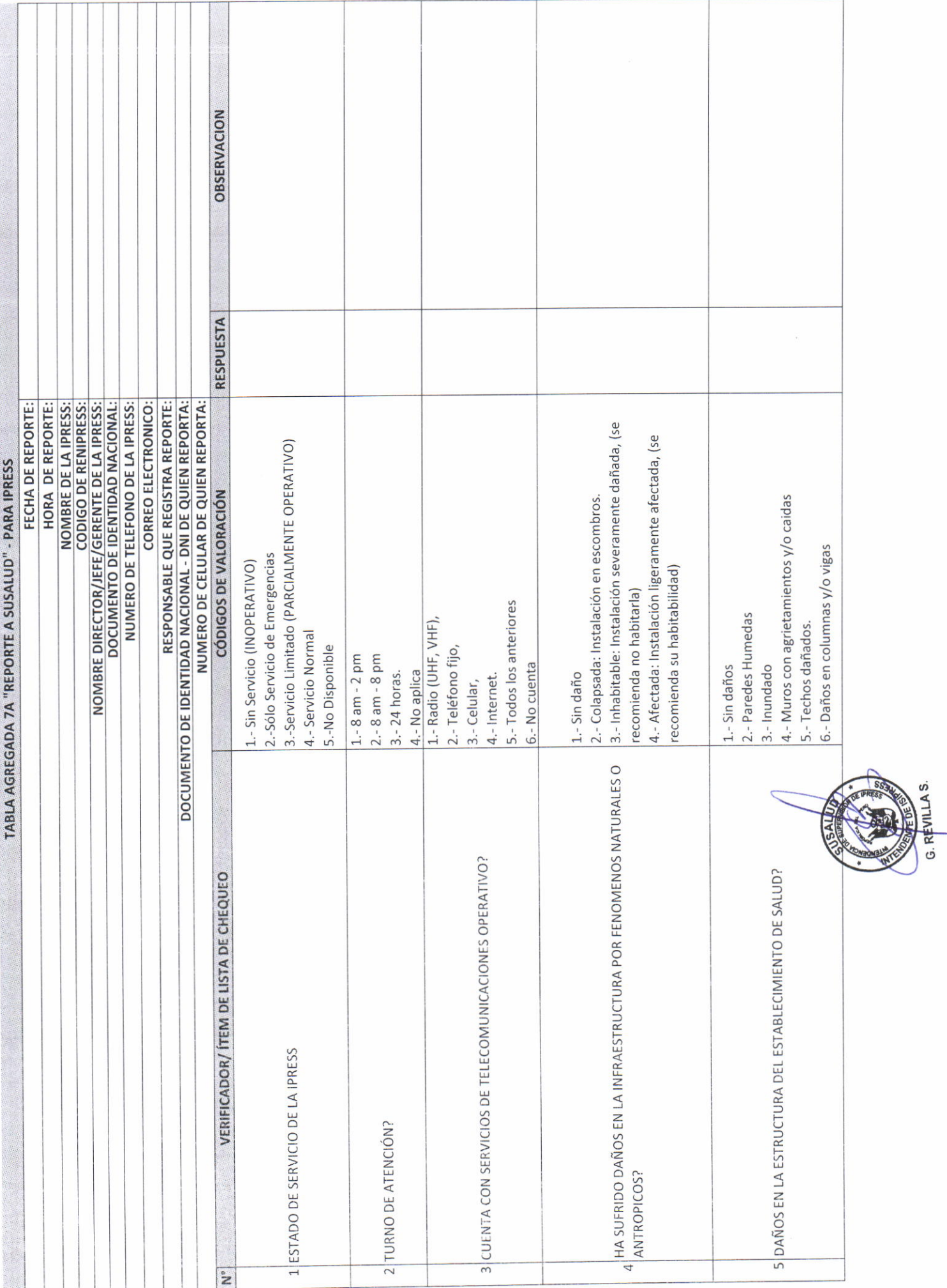

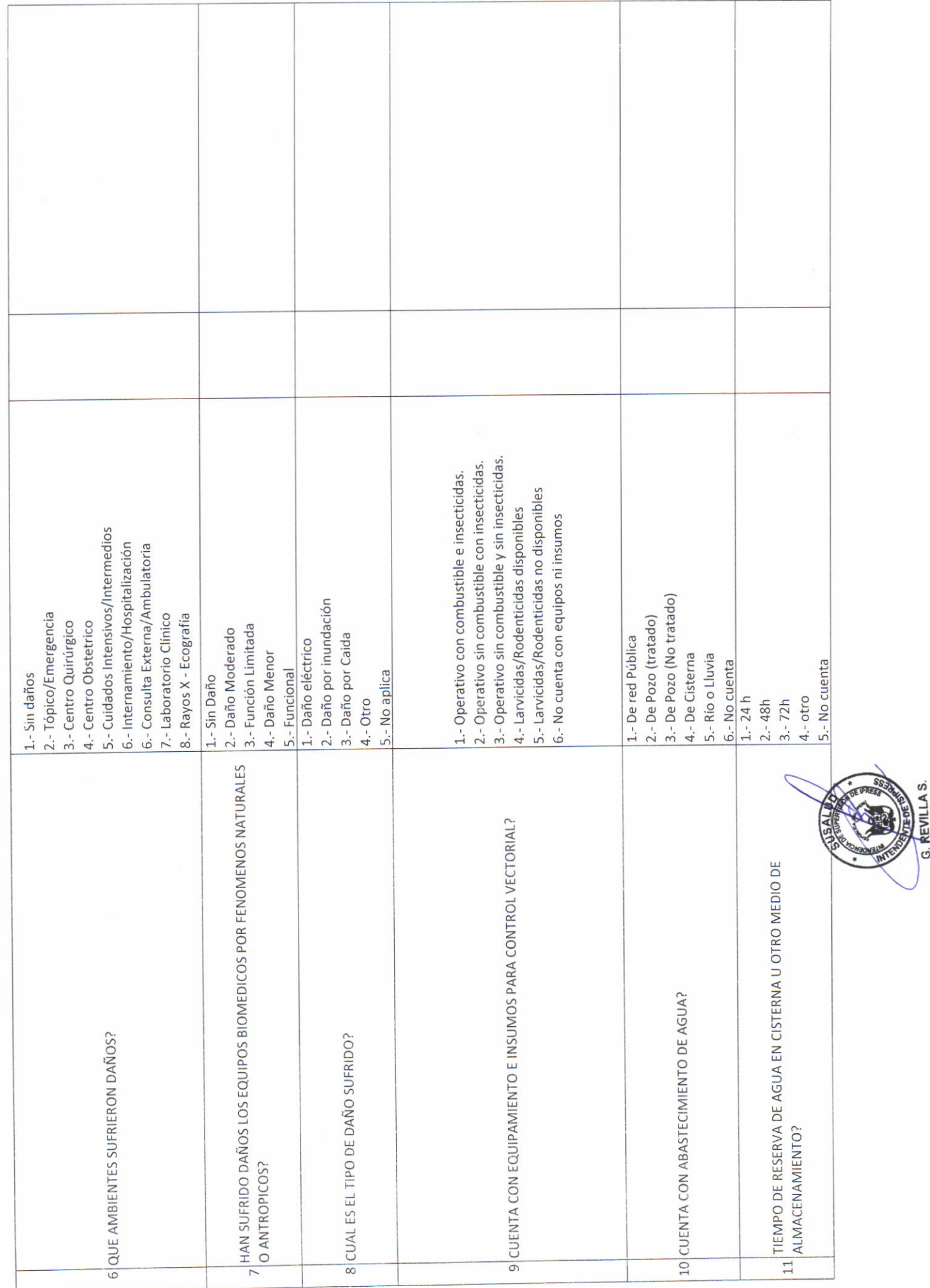

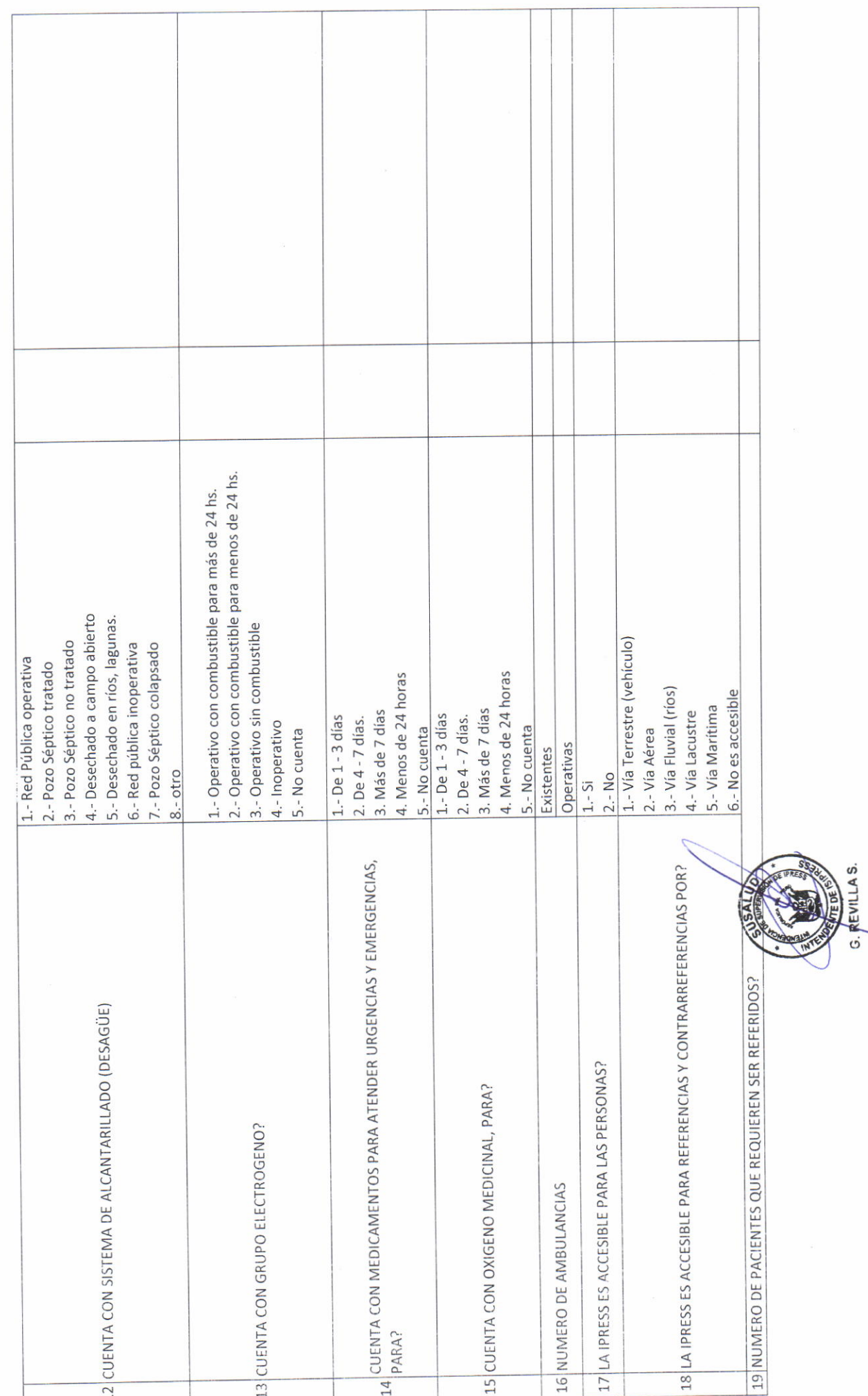

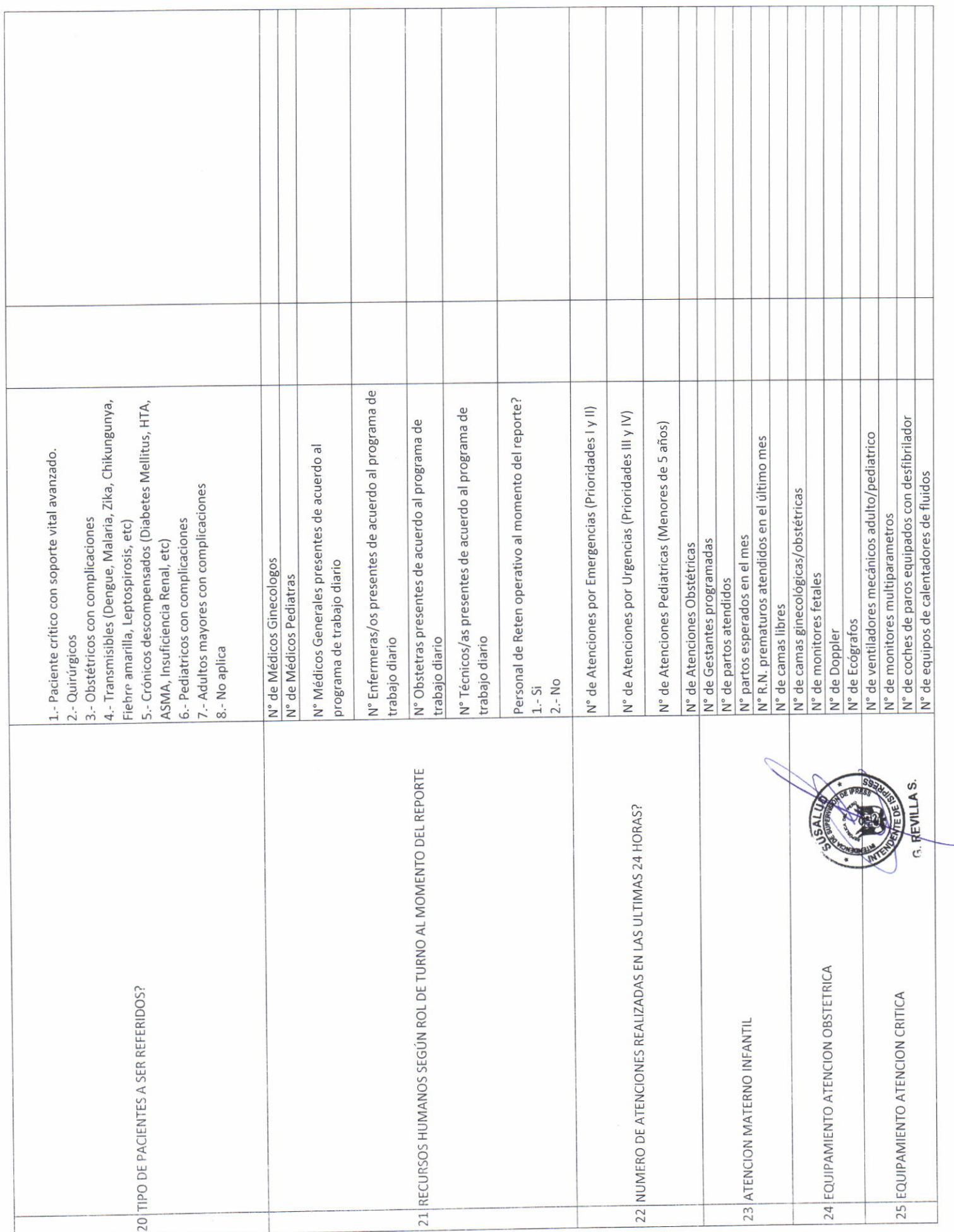